## Тақырыбы:GoogleSketchup8

## программасымен жұмыс істеу.

Мақсаты: Футбол алаңын салу.

1.GoogleSketchup 8 программасын жұмысқа қосу.

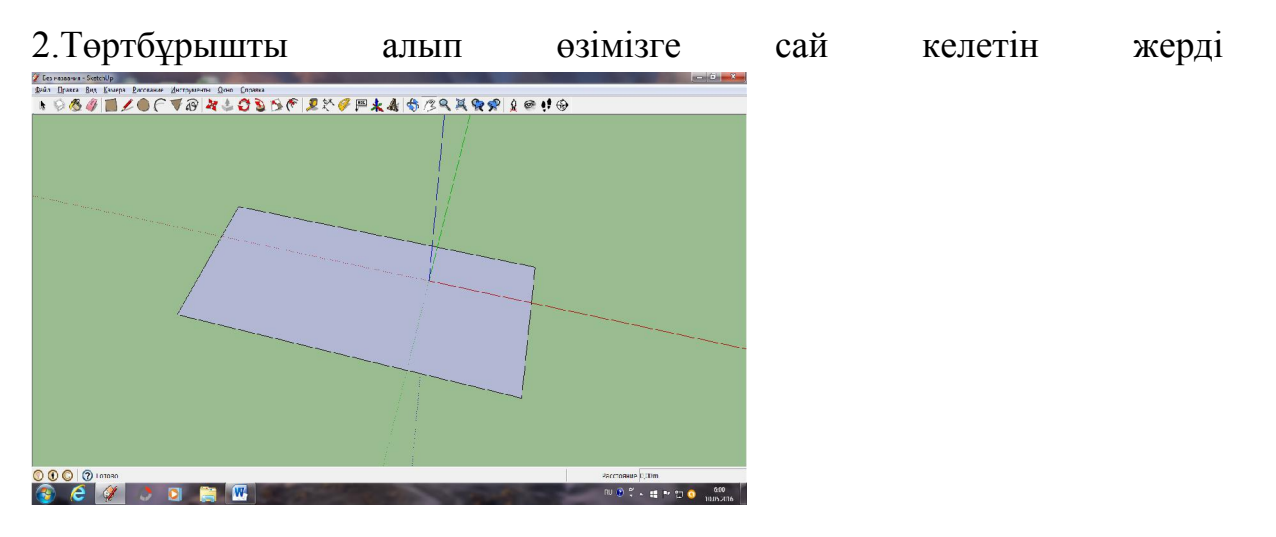

сызып алу.

3.Тяни/толкай құралын алып, төртбұрышымызды көтеру.

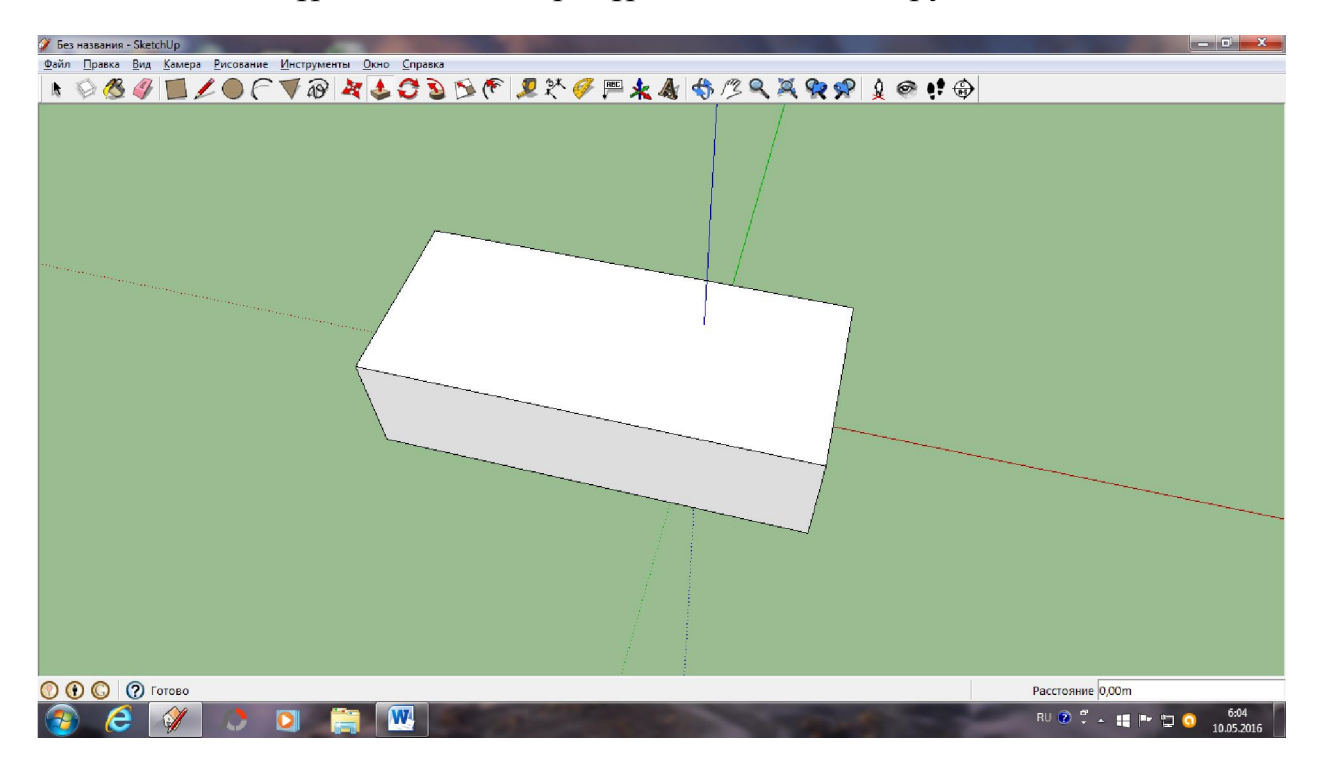

4.Линия құралын алып тағы бір төртбұрыш істеу.

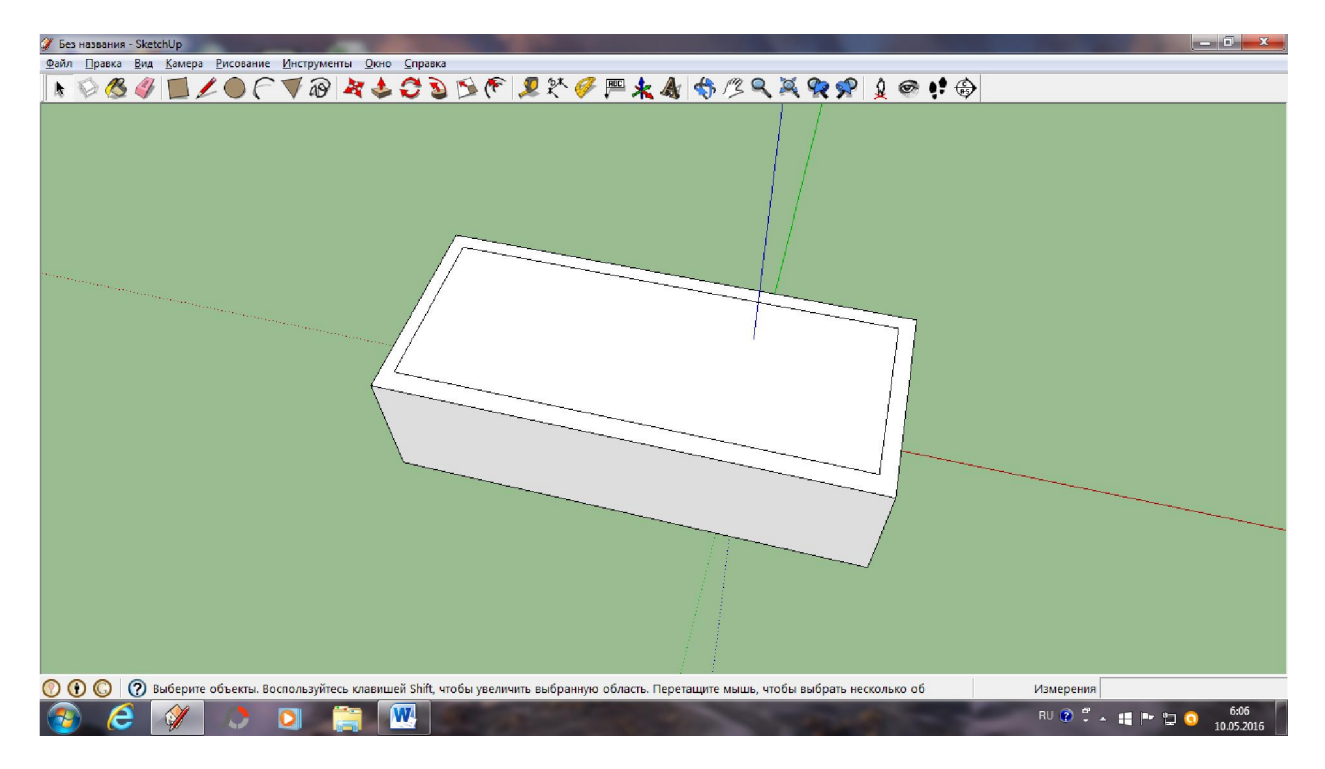

5.Тяни/толкай командасымен ішін түсіру.

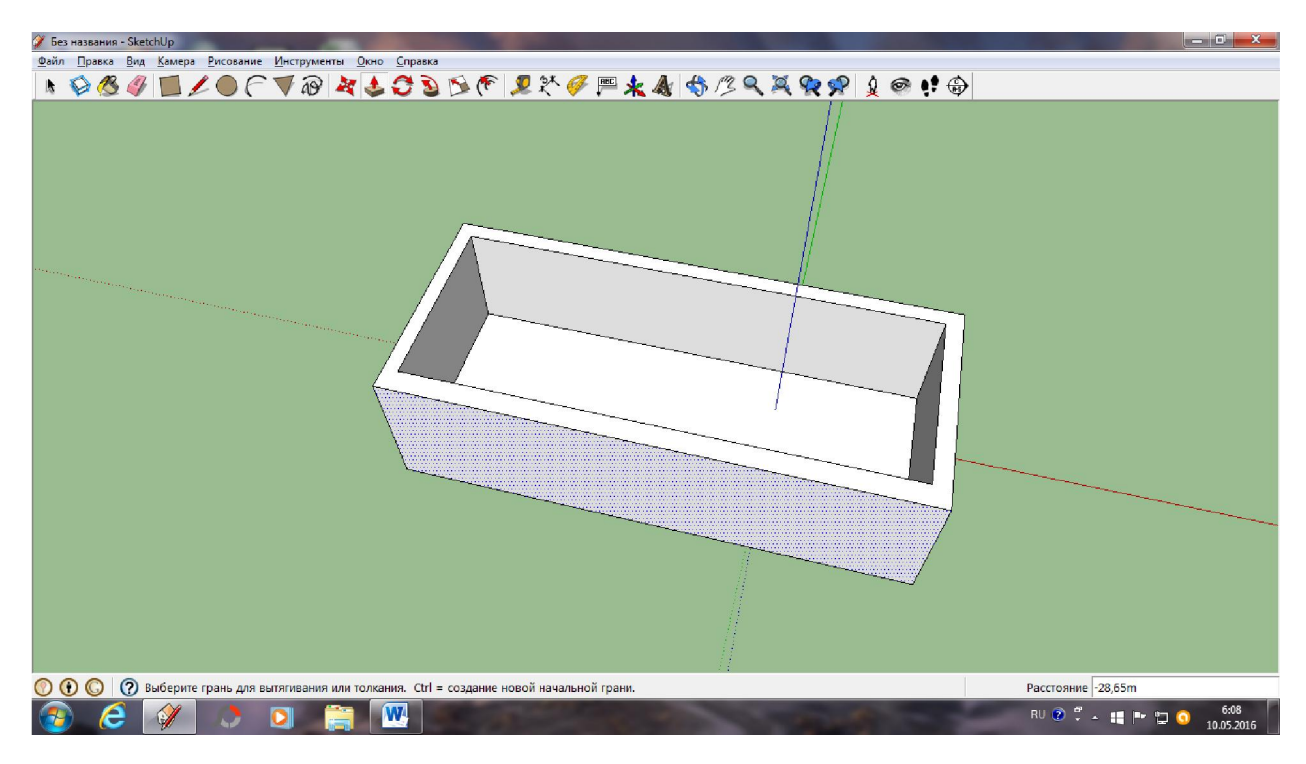

6.Тяни/толкай командасымен стадионымызды үлкейтеміз.

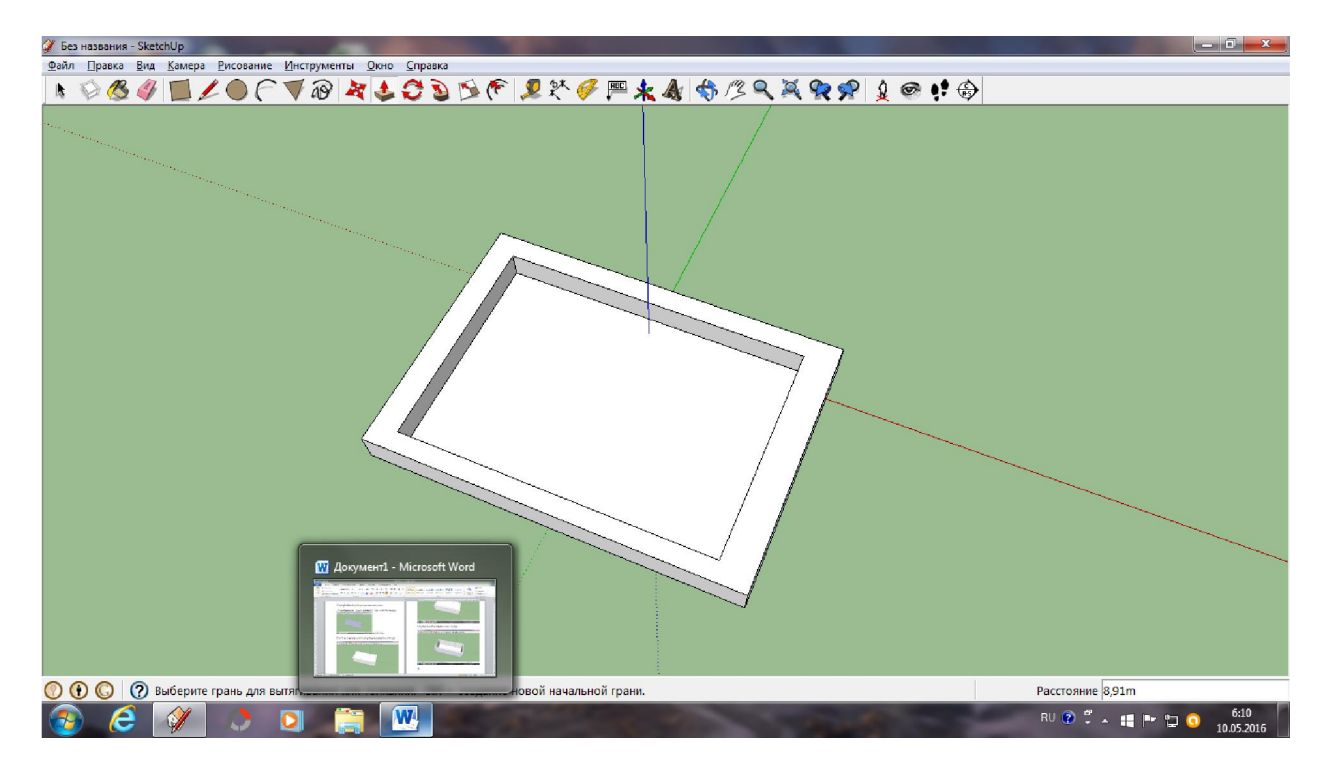

7.Футбол алаңында болатын шеңбер, төртбұрыштарды сызу.

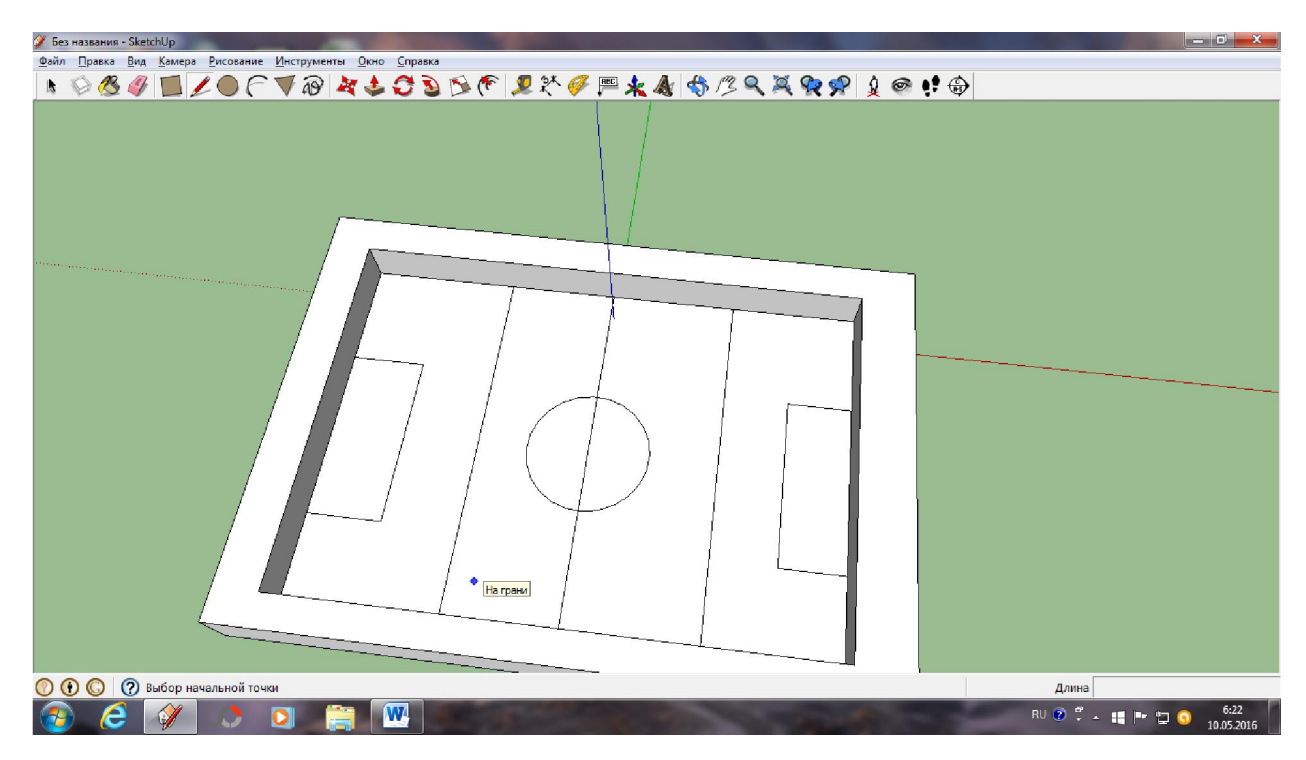

8.Стадионымызға керекті қақпаларды дайындаймыз.

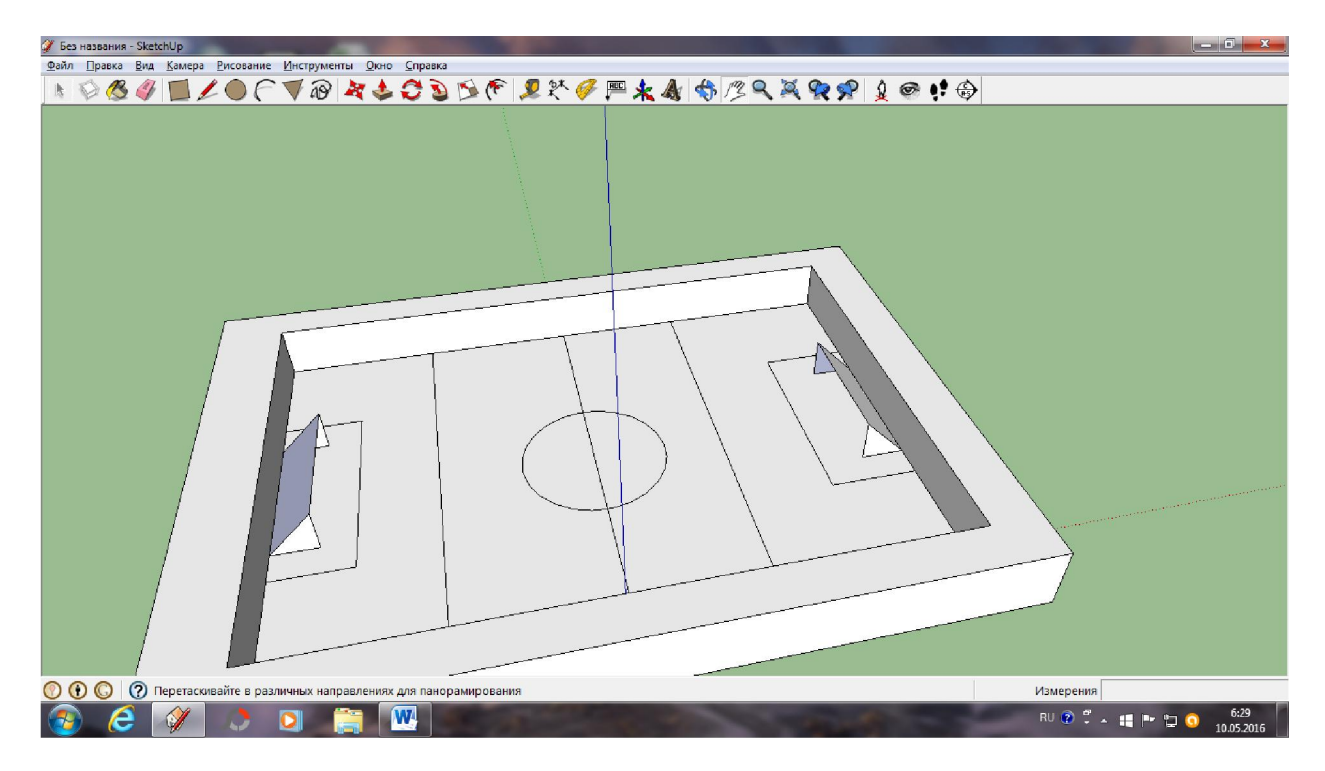

## 9.Стадионымыз дайын

10.Стадионымызды заливка командасынмен стадионымызды бояу.

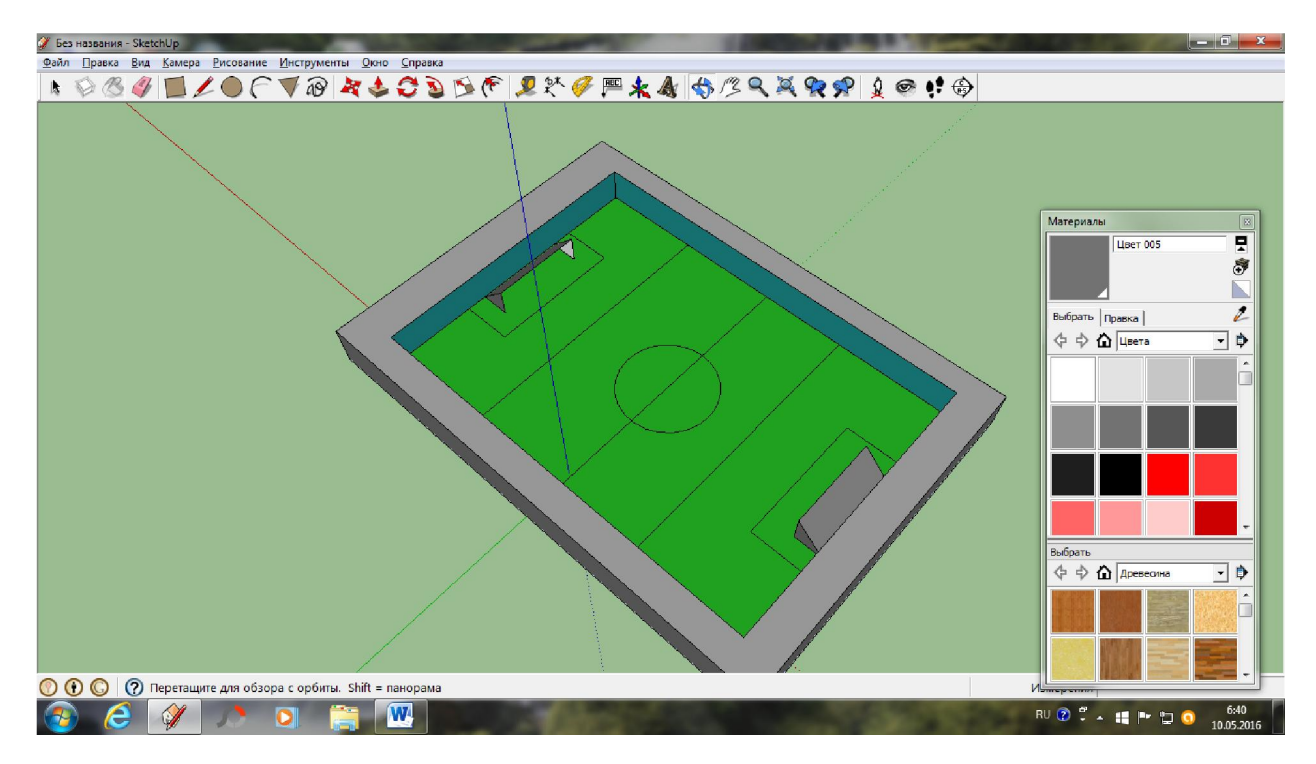